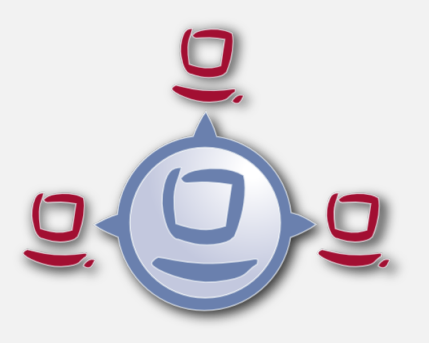

# opsi Directory Connector

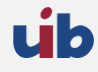

uib gmbh Bonifaziusplatz 1b 55118 Mainz Tel.:+49 6131 275610 www.uib.de info@uib.de

# **Inhaltsverzeichnis**

#### **[1 Copyright](#page-2-0) 1**

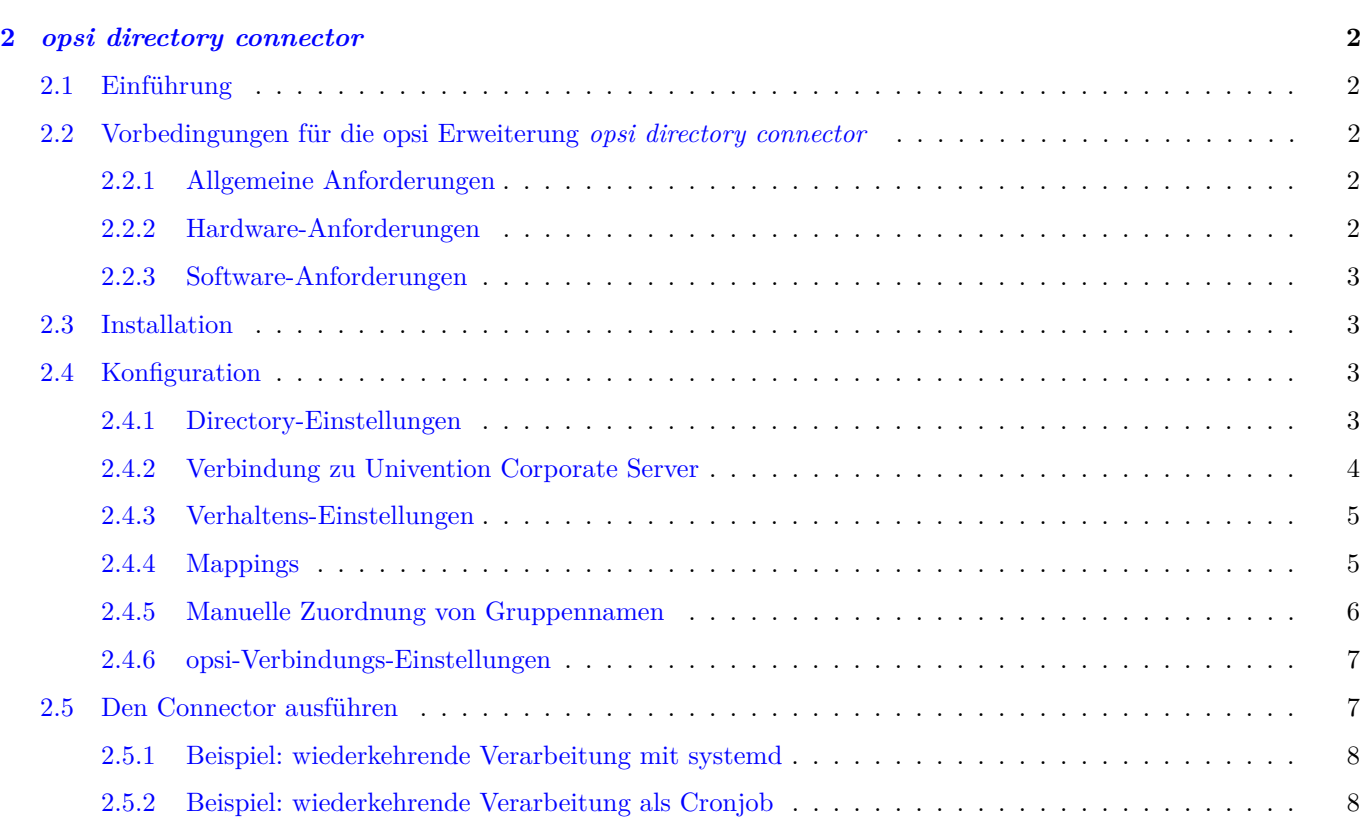

## <span id="page-2-0"></span>**Kapitel 1**

## **Copyright**

Das Copyright an diesem Handbuch liegt bei der uib gmbh in Mainz.

Dieses Handuch ist veröffentlicht unter der creative commons Lizenz *Namensnennung - Weitergabe unter gleichen Bedingungen* (by-sa).

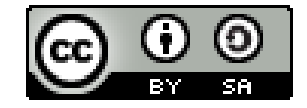

Eine Beschreibung der Lizenz finden Sie hier: <http://creativecommons.org/licenses/by-sa/3.0/de/>

Der rechtsverbindliche Text der Lizenz ist hier: <http://creativecommons.org/licenses/by-sa/3.0/de/legalcode>

Die Software von opsi ist in weiten Teilen Open Source.

Nicht Open Source sind die Teile des Quellcodes, welche neue Erweiterungen enthalten die noch unter Kofinanzierung stehen, also noch nicht bezahlt sind.

siehe auch: <http://uib.de/de/opsi-erweiterungen/erweiterungen/>

Der restliche Quellcode ist veröffentlicht unter der AGPLv3:

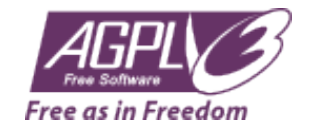

Der rechtsverbindliche Text der AGPLv3 Lizenz ist hier: <http://www.gnu.org/licenses/agpl-3.0-standalone.html>

Deutsche Infos zur AGPL: <http://www.gnu.org/licenses/agpl-3.0.de.html>

Für Lizenzen zur Nutzung von opsi im Zusammenhang mit Closed Source Software kontaktieren Sie bitte die uib gmbh.

Die Namen *opsi*, *opsi.org*, *open pc server integration* und das opsi-logo sind eingetragene Marken der uib gmbh.

## <span id="page-3-0"></span>**Kapitel 2**

## **opsi directory connector**

### <span id="page-3-1"></span>**Einführung**

Der opsi Directory Connector ist ein Werkzeug um Daten aus einem Verzeichnisdienst in eine opsi-Installation zu überführen. Dadurch wird mehrfacher Pflegeaufwand in unterschiedlichen Systemen vermieden.

### <span id="page-3-2"></span>**Vorbedingungen für die opsi Erweiterung opsi directory connector**

Dieses Modul ist momentan eine [kofinanzierte opsi Erweiterung.](http://www.uib.de/www/kofinanziert/index.html)

Es sind eine Reihe von Vorbedingungen nötig, um dieses Modul einsetzen zu können. Das bedeutet, dass Sie zum Einsatz eine Freischaltdatei benötigen. Diese Freischaltung erhalten Sie, wenn Sie die Erweiterung kaufen. Zu Evaluierungszwecken stellen wir Ihnen auch eine zeitlich befristete Freischaltung kostenlos zur Verfügung ( $\rightarrow$  mail an [info@uib.de\)](mailto:info@uib.de).

#### <span id="page-3-3"></span>**Allgemeine Anforderungen**

Der Quell-Verzeichnisdienst muss das LDAP-Protokoll implementieren.

Das Ziel-Opsi-System sollte mindestens opsi 4.0.7 verwenden. Ältere Versionen können funktionieren, wurden aber nicht getestet.

Die Maschine, auf welcher der Connector laufen soll, muss über das Netzwerk Zugriff auf den Directory- und opsi-Server haben. Es ist möglich alle Komponenten auf der gleichen Maschine zu betreiben, aber es wird davon ausgegangen, dass jeweils getrennte Maschinen verwendet werden.

#### <span id="page-3-4"></span>**Hardware-Anforderungen**

Diese Anforderungen richten sich an eine einfache Verwendung in einer kleinen Umgebung mit bis zu 500 Clients. Diese Anforderungen fallen in großen Umgebungen gegebenenfalls größer aus, weshalb Anpassungen notwendig sein können.

- 256 MB freier Arbeitsspeicher
- Netzwerkverbindungen

#### <span id="page-4-0"></span>**Software-Anforderungen**

Es wird nur die Installation und der Betrieb des Connectors unter Linux unterstützt. Eine Unterstützung für Windows ist nicht geplant.

Der Connector verwendet Python 3, welches mindestens in Version 3.2 vorliegen muss.

Durch die Verwendung standardisierter Protokolle zur Kommunikation werden keine zusätzlichen opsi- oder Verzeichnisdienst-spezifischen Komponenten benötigt.

### <span id="page-4-1"></span>**Installation**

Zur Installation fügen Sie bitte das opsi-Repository wie im Dokument *Getting Started* beschrieben hinzu.

Anschließend verwenden Sie den Paket-Manager des Betriebssystems um das Paket opsi-directory-connector zu installieren.

Auf einer Debian-basierten Maschine kann die Installation wie folgt durchgeführt werden:

**apt**-get install opsi-directory-connector

#### **Anmerkung**

CentOS und RedHat stellen in Version 6 und 7 kein Python 3 als Teil ihrer Kern-Repositories bereit, weshalb die Installation auf diesen Maschinen von uns nicht unterstützt wird.

#### <span id="page-4-2"></span>**Konfiguration**

Der Connector kann über eine Vielzahl an Einstellungsmöglichkeiten an verschiedenste Umgebungen angepasst werden.

Die Konfiguration geschieht über eine Konfigurationsdatei im JSON-Format, welche gültiges JSON enthalten muss. Zur Angabe von boolschen Werten verwenden Sie bitte true oder false. Text muss mit doppelten Anführungszeichen eingegeben werden, beispielsweise "das ist Text".

Eine Beispiel-Konfiguration wird unter /etc/opsi/opsidirectoryconnector.example.conf bereitgestellt. Diese Datei kann als eine Vorlage für eigene Konfigurationen verwendet werden.

cp /etc/opsi/opsidirectoryconnector.example.conf /etc/opsi/opsidirectoryconnector-custom.conf

#### <span id="page-4-3"></span>**Directory-Einstellungen**

Diese Einstellungen werden benötigt, um eine Verbindung zum Verzeichnisdienst herzustellen und den Suchbereich auf bestimmte Bereiche und Objekte einzugrenzen.

```
{
    " directory ": {
         " address ": " ldap ://192.168.12.34 ",
        "user": "DOMAIN\\opsiconnector",
        " password ": " insertpasswordhere ",
         " passwordFile ": "",
        " search_base": "dc=testcompy, dc=local",
        " search_query_computers ": "( objectClass = computer ) ",
        " search_query_groups ": "( objectClass = organizationalUnit )",
         " connection_options ": {
             " start_tls ": true ,
             " paged_search_limit ": 768
```
} } , ... }

Unter address muss angegeben werden unter welcher Adresse der Server angesprochen wird. user und password werden für die Authentifikation an Selbigem verwendet. Sofern für passwordFile ein Wert angegeben wird, wird dieser als Pfad zu einer Datei, welche das Passwort enthält, interpretiert. Der Inhalt dieser Datei wird als Passwort verwendet werden. Dadurch muss das Passwort nicht im Klartext in der Konfigurationsdatei vorgehalten werden. Das so ausgelesene Passwort wird eventuell gesetzte Werte für password überschreiben.

#### **Tipp**

Wir empfehlen die Verwendung eines gesonderten Benutzerkontos.

#### **Anmerkung**

Je nach verwendeter Directory-Software und dessen Konfiguration können zur Anmeldung verschiedene Formate eines Benutzernamens zum Tragen kommen.

Neben Down-Level Logon Name im Stile von DOMAIN\\username kann das Format auch User Principal Name im Stile von user@domain oder ein Distinguished Name (DN) wie uid=opsiconnect, cn=users, dc=test, dc=intranet sein.

Über search\_base wird angegeben ab welchem Punkt nach passenden Element gesucht wird. Über search\_query\_c omputers und search\_query\_groups können Bedingungen für die Suche nach Eintragen konfiguriert werden.

Entweder search\_query\_computers oder search\_query\_groups oder beides muss konfiguriert sein. Um eine Bedingung zu deaktivieren, kann der Wert auf "" gesetzt werden. Die Suche nach Gruppen wird in einer zukünftigen Version implementiert werden. Bis dahin hat diese Einstellung keine Auswirkungen.

Der Parameter connection\_options beinhaltet zusätzliche Optionen zur Konfiguration der Verbindung. Mit start\_ tls kann gesteuert werden, ob eine gesicherte Verbindung verwendet werden soll.

#### **Anmerkung**

Weitere Verbindungs-Optionen werden auf Nachfrage implementiert.

Ist der optionale Parameter paged\_search\_limit vorhanden und als Wert eine Ganzzahl angegeben, so werden zum Auslesen der Elemente aus dem Directory mehrere Abfragen verwendet. Wieviele Elemente eine Antwort maximal enthält wird über den gesetzten Wert gesteuert. Dieses Verhalten wird seit Version 20 unterstützt.

Über den optionalen Parameter identifying\_attribute wird ab Version 23 festgelegt welches Attribut verwendet werden soll um einen Client eindeutig zu identifizieren. Als Standard wird hier dn verwendet.

Seit Version 14 ist es möglich über den Aufrufparameter --check-directory die Verbindungseinstellungen zum Verzeichnis zu prüfen, ohne dass eine Verbindung zum opsi-Server hergestellt wird.

#### <span id="page-5-0"></span>**Verbindung zu Univention Corporate Server**

Für eine Verbindung zu Univention Corporate Server (UCS) muss für die Verbindung als Benutzername ein vollständiger *Distinguished Name* verwendet werden. Dieser hat die Form uid=<username>,cn=users,dc=company,dc= mydomain.

Unter UCS ist LDAP über die Ports 7389 (ungesichert) bzw. 7636 (SSL-gesichert) erreichbar. Ist auf dem Server ebenfalls Samba installiert und als AD-kompatibler Domaincontroller eingerichtet, so lauscht dieser auf den Ports 389 (ungesichert) bzw. 636 (SSL-gesichert). Für die Verwendung der SSL-gesicherten Ports muss die Verbindungseinstellung start\_tls auf true gesetzt werden.

Die beiden möglichen Verbindungen unterscheiden sich auch in der Art der Anmeldung. Bei LDAP kommt uid=... zum Tragen, wohingegen bei Samba mittels dn=... gearbeitet wird.

In der Regel wird man nach Rechner-Objekten im Container computers suchen. Der folgende Befehl gibt den dazu passenden Wert für search\_base aus:

**echo** "cn=computers,\$(ucr get ldap/base)"

Für die Suche nach Windows-Clients kann (objectClass=univentionWindows) als Wert für search\_query\_comput ers angegeben werden.

Wie ein Benutzer mit nur lesendem Zugriff angelegt werden kann, ist im Univention-Wiki zu finden: [Cool Solution -](https://wiki.univention.de/index.php?title=Cool_Solution_-_LDAP_search_user) [LDAP search user](https://wiki.univention.de/index.php?title=Cool_Solution_-_LDAP_search_user)

#### <span id="page-6-0"></span>**Verhaltens-Einstellungen**

Die Einstellungen steuern das Verhalten des Connectors.

```
{
    ...
    " behaviour ": {
         " write_changes_to_opsi ": true ,
         " root_dir_in_opsi ": " clientdirectory ",
         " update_existing_clients ": true ,
         " prefer_location_from_directory ": true
    } ,
    ...
}
```
Wird write\_changes\_to\_opsi auf false gesetzt werden keine Daten nach opsi geschrieben. Mit dieser Einstellung ist es möglich die Verbindungseinstellungen zu überprüfen, bevor sie angewendet werden.

Per root\_dir\_in\_opsi wird angegeben welche Gruppe in opsi als Wurzelgruppe verwerndet werden soll. Es muss von Ihnen sichergestellt werden, dass diese Gruppe existiert.

#### **Anmerkung**

Die Gruppe clientdirectory wird im Configed als DIRECTORY angezeigt. Sollen also Clients oder Gruppen direkt unterhalb von DIRECTORY erscheinen, so muss als Wert für root\_dir\_in\_opsi der Wert clientdirectory eingetragen werden.

Wird update existing clients auf false gesetzt, so werden bereits in opsi existierende Clients nicht verändert. Wird dieser Wert auf true gesetzt, so werden möglicherweise manuell gesetzte Daten mit den Werten aus dem Directory überschrieben.

Falls prefer\_location\_from\_directory auf true gesetzt, werden Clients in opsi an die Position verschoben, welche sie im Directory haben. Für das Deaktivieren dieses Verhalten, muss dieser Wert auf false gesetzt werden.

#### <span id="page-6-1"></span>**Mappings**

Mit einem derart flexiblen System wie ein Verzeichnisdienst benötigt der Connector Informationen darüber welche Attribute im Directory auf welche Attribute in opsi angewendet werden sollen.

```
{
    ...
    " mapping ": {
         " client ": {
              "id": " name ",
              " description": " description",
```

```
" notes ": "",
              " hardwareAddress": "",
              " ipAddress ": "",
              " inventoryNumber ": "",
              " oneTimePassword ": ""
         } ,
         " group ": {
              "id": " name ",
              " description": " description",
              " notes ": ""
         }
    } ,
    ...
}
```
Es gibt jeweils ein Mapping für Clients und eines für Gruppen.

Der Schlüssel jedes Mappings ist das Attribut in opsi und der Wert ist das Attribut aus dem Verzeichnisdienst. Ist der Wert (in der Zuordnung) leer, so wird keine Zuordnung vorgenommen.

#### **Anmerkung**

Sollte der aus dem Verzeichnis ausgelesene Wert für die ID des Clients nicht als FQDN erkennbar sein, so wird ein enstprechender FQDN erstellt. Der Domain-Teil hierfür wird aus den DC-Werten des Elements gebildet.

#### **Tipp**

Unter Univention Corporate Server (UCS) kann bei hardwareAddress der Wert macAddress angegeben werden, wenn die Verbindung über LDAP (Port 7389 oder 7636) hergestellt wird.

#### <span id="page-7-0"></span>**Manuelle Zuordnung von Gruppennamen**

Gruppennamen werden in der Regel ohne große Anpassungen übernommen. Allerdings kann es dabei vorkommen, dass Gruppennamen verwendet werden sollen, welche in opsi ungültig sind.

Für diese Sonderfälle kann eine manuelle Zuordnung von Gruppennamen vorgenommen werden, welche es erlaubt auch diese Fälle zu behandeln.

Zur Einrichtung wird in mapping ein Eintrag group\_name angelegt, in welchem eine Zuordnung der Directory-Seite zur opsi-Seite vorgenommen wird. Für Gruppen, welche in dieser Zuordnung nicht vorkommen, wird der Namen nicht angepasst. Die Gruppennamen werden immer in Kleinbuchstaben verarbeitet, weshalb die Einträge hier in Kleinbuchstaben erfolgen müssen. Möglich ist dies ab Version 23.

Das folgende Beispiel behandelt die aus dem Directory stammende Gruppe \_server in opsi als server.

```
{
     ...
     " mapping ": {
          ...
          " group ": {
          ...
         } ,
     " group_name " {
          " server": "server"
     }
     } ,
     ...
}
```
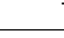

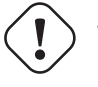

#### **Warnung**

Bei unbedachtem Einsatz kann die manuelle Zuordnung unerwünschte Seiteneffekte haben. Deshalb sollte diese Zuordnungsmöglichkeit nur in Ausnahmefällen eingesetzt werden.

#### <span id="page-8-0"></span>**opsi-Verbindungs-Einstellungen**

Hierüber wird gesteuert wie der Connector sich zu opsi verbindet.

```
{
     ...
    " opsi ": {
         " address ": " https :// localhost :4447 ",
         " username ": " syncuser ",
         " password ": " secret ",
         " exit_on_error ": false
         " passwordFile ": "",
         " connection_options ": {
              " verify_certificate ": true
         }
    }
}
```
Unter address ist die Adresse des opsi-Servers einzutragen. Vergessen Sie nicht die Angabe des Ports!

#### **Anmerkung**

Ein Proxy für die Verbindung kann über die Umgebungsvariable HTTPS\_PROXY gesetzt werden.

Mittels username und password wird geregelt welche Zugangsdaten zur Authentifizierung am opsi-Server verwendet werden. Sofern für passwordFile ein Wert angegeben wird, wird dieser als Pfad zu einer Datei, welche das Passwort enthält, interpretiert. Der Inhalt dieser Datei wird als Passwort verwendet werden. Dadurch muss das Passwort nicht im Klartext in der Konfigurationsdatei vorgehalten werden. Das so ausgelesene Passwort wird eventuell gesetzte Werte für password überschreiben.

#### **Tipp**

Wir empfehlen die Verwendung eines gesonderten Benutzers. Die Anlage zusätzlicher Benutzer ist im Dokument Getting Started beschrieben.

Ist der Parameter exit\_on\_error auf true gestellt, so führt ein Problem bei der Aktualisierung der Daten in opsi das kann bspw. auch durch die Übermittlung von für opsi ungültige Werte geschehen - zu einem Abbruch. Steht dies auf false, so werden Fehler geloggt, aber der Lauf wird nicht beendet.

Unter connection\_options werden Optionen für die Verbindung zum opsi-Server festgelegt. Mittels verify\_certifi cate wird die Überprüfung des Server-Zertifikats gesteuert. Für selbstsignierte Zertifikate kann dieser Wert auf false gesetzt werden.

Seit Version 14 ist es möglich über den Aufrufparameter --check-opsi die Verbindung zum opsi-Server zu testen, ohne dass eine Verbindung zum Verzeichnisdienst hergestellt wird.

### <span id="page-8-1"></span>**Den Connector ausführen**

Nach der Installation existiert ein Binary opsidirectoryconnector auf dem System.

Dieses muss einen Parameter --config zusammen mit dem Pfad zur Konfigurationsdatei übergeben bekommen.

opsidirectoryconnector --config /etc/opsi/opsidirectoryconnector-custom.conf

#### **Anmerkung**

Der ausführende Benutzer benötigt keinen Zugriff auf das opsi-System, da der zugreifende Benutzer in der Konfigurationsdatei hinterlegt ist.

#### <span id="page-9-0"></span>**Beispiel: wiederkehrende Verarbeitung mit systemd**

Der Connector macht aktuell bei der Ausführung eine Synchronisationslauf, aber die Chancen stehen gut, dass eine ständige Synchronisation erfolgt.

Es ist einfach, die Ausführung wiederkehrender Läufe zu automatisieren.

Wir werden hierbei systemd verwenden. Im Gegensatz zu cronjobs wird systemd verhindern, dass überlappende Läufe stattfinden, weshalb systemd eine gute Wahl ist.

Das folgende Beispiel wird den Connector so einrichten, dass er fünf Minuten nach dem Start der Maschine ausgeführt wird und danach jede Stunde.

Unter /etc/systemd/system/, dem Verzeichnis für benutzerdefinierte Units, müssen die zwei folgenden Dateien abgelegt werden. Eine Datei ist der Timer, welche unseren Job wiederkehrend aufruft und die Andere ist für den Job selbst.

Bitte füllen Sie die Datei opsi-directory-connector.timer mit dem folgenden Inhalt:

```
[Unit]
Description=Start the opsi-directory-connector in regular intervals
[Timer]
OnBootSec=5min
OnUnitActiveSec=1hour
[Install]
WantedBy=timers.target
Und dies muss nach opsi-directory-connector.service:
[Unit]
Description=Sync clients from AD to opsi.
Wants=network.target
[Service]
Type=oneshot
```
ExecStart=/usr/bin/opsidirectoryconnector --config /etc/opsi/opsidirectoryconnector-custom.conf

Um den Timer zu aktivieren und ihn sofort zu starten, können die folgenden Befehle verwendet werden:

```
systemctl enable opsi-directory-connector.timer
systemctl start opsi-directory-connector.timer
```
Falls der Timer nicht gestartet wird, wird er erst nach dem nächsten Neustart der Maschine ausgeführt werden.

#### <span id="page-9-1"></span>**Beispiel: wiederkehrende Verarbeitung als Cronjob**

Es ist einfach, die Ausführung wiederkehrender Läufe über einen Crobjob zu automatisieren.

Bitte beachten Sie, dass überlappende Läufe stattfinden können, weshalb der Synchronisationsintervall am besten größer gewählt werden sollte. Zur Vermeidung dieses Problems wird die Verwendung von **systemd** anstatt **cron** empfohlen!

Zur Bearbeitung der Cronjob-Datei wird in der Regel crontab -e aufgerufen. Für eine zu jeder Stunde stattfindenden Synchronisation kann dort folgendes als Cronjob hinterlegt werden.

0 \* \* \* \* /usr/bin/opsidirectoryconnector --config /etc/opsi/opsidirectoryconnector-custom.conf